## **材料の色を変更したい(RIKCAD7/RIKCAD8/RIKCAD9)**

 $1.$ 

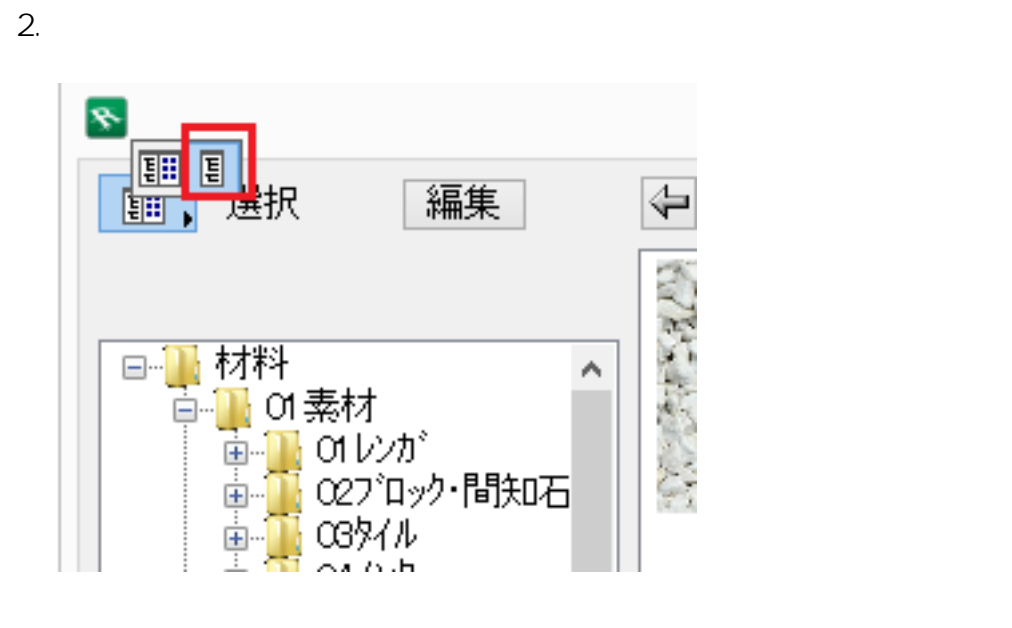

3. 画面上部の

畾

1/10 **(c) 2024 RIK <k\_sumatani@rikcorp.jp> | 2024-05-20 21:39:00** [URL: http://faq.rik-service.net/index.php?action=artikel&cat=27&id=701&artlang=ja](http://faq.rik-service.net/index.php?action=artikel&cat=27&id=701&artlang=ja)

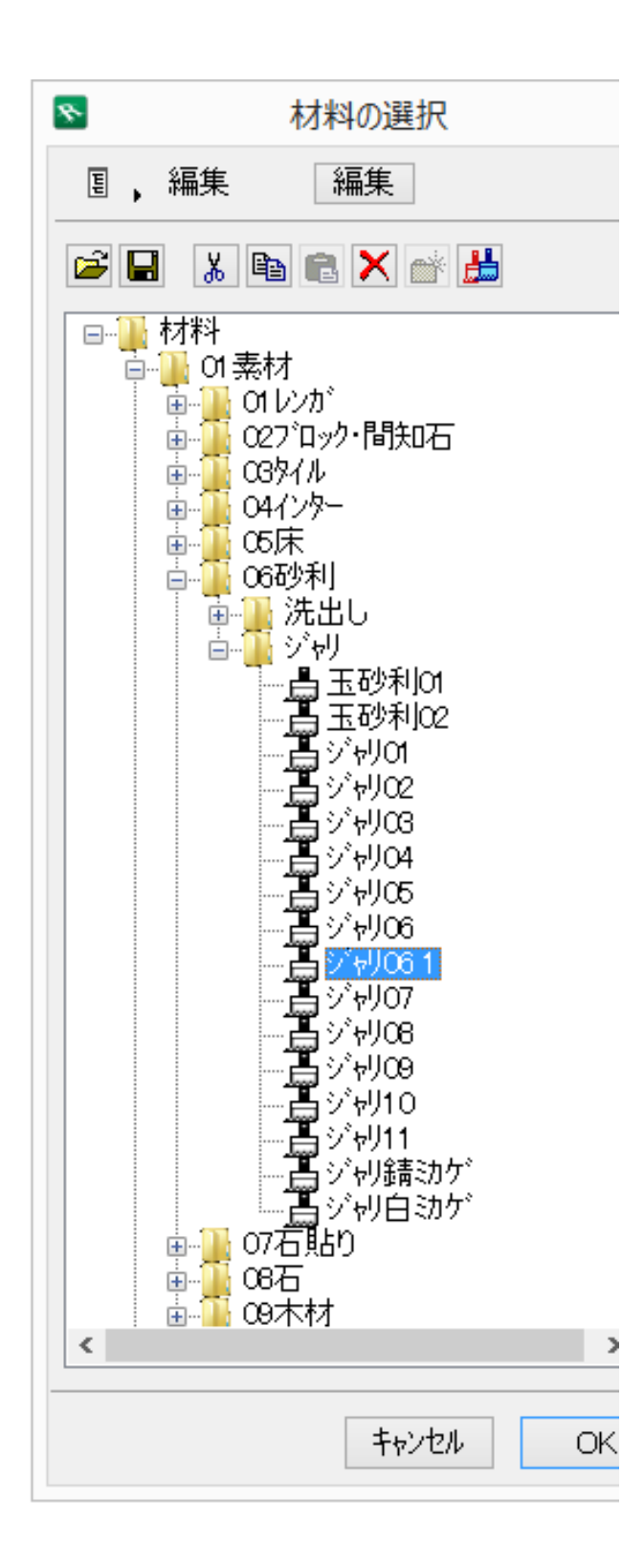

 $4.$ 

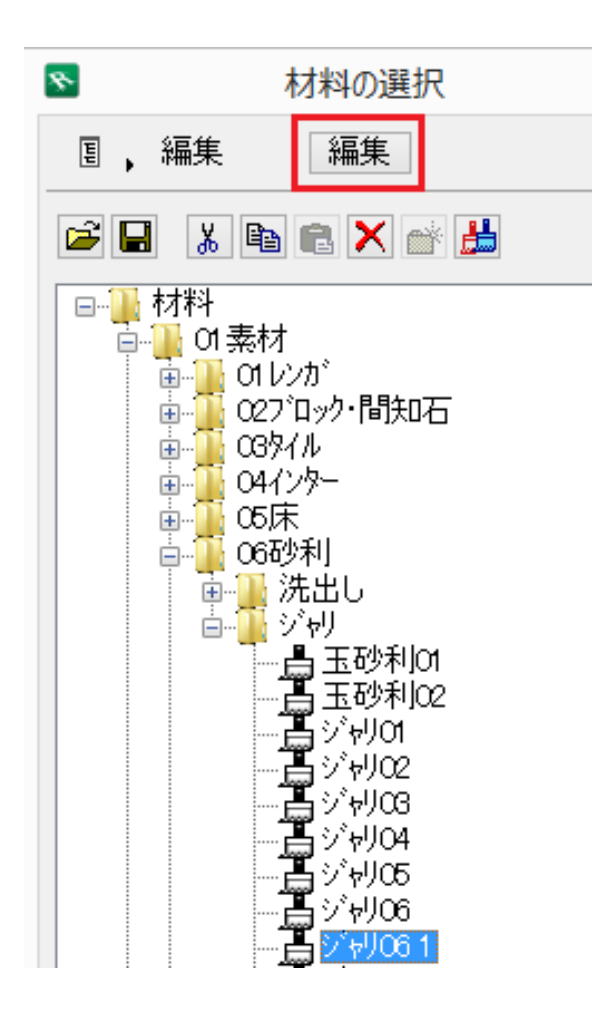

5. 材料の編

**CineRender by** 

MAXON (RIKCAD9) /?CINEMA4D By MAXON RIKCAD8 **/CINEMA4D RIKCAD7** 

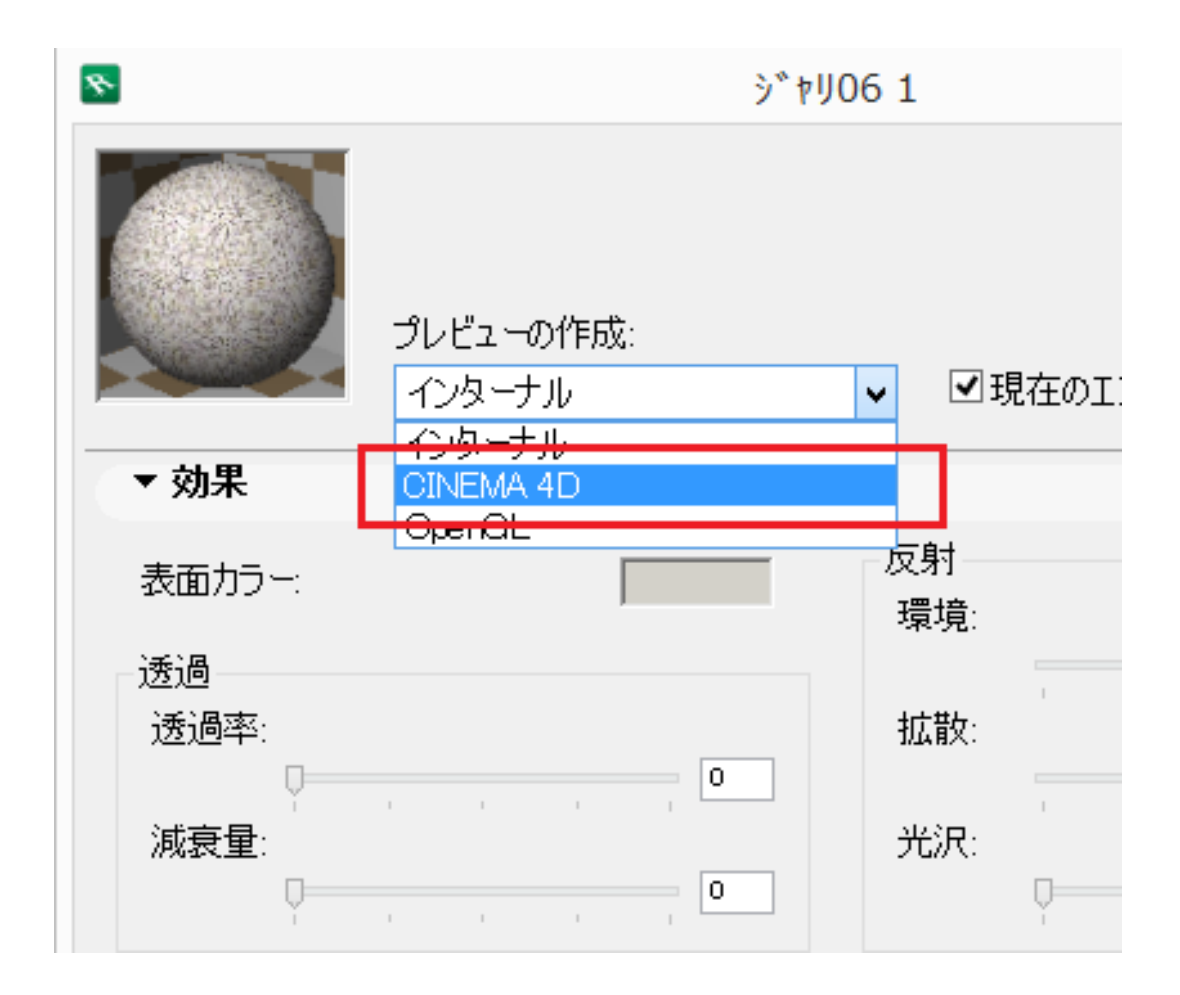

6. CINEMA D

**RIKCAD7**

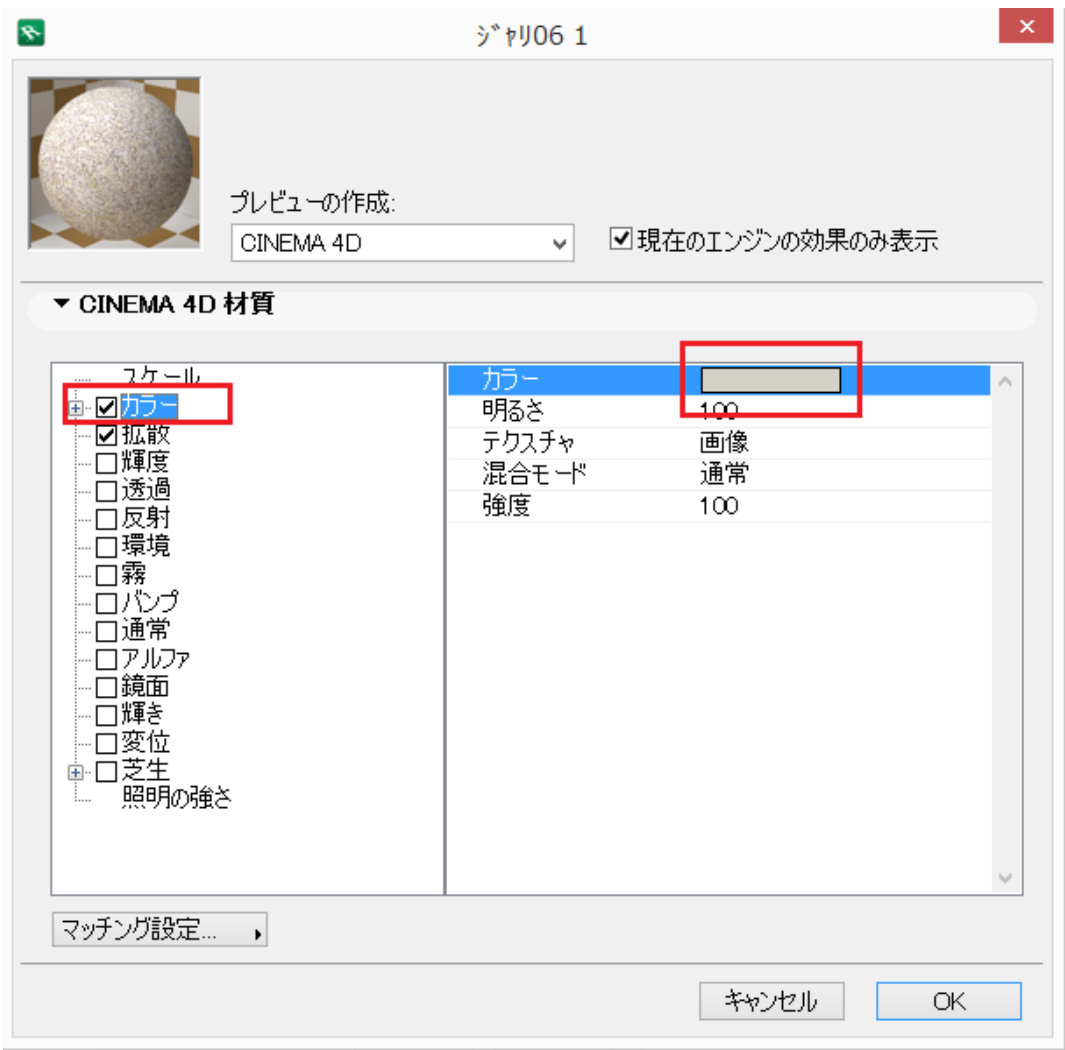

## **RIKCAD8/RIKCAD9**

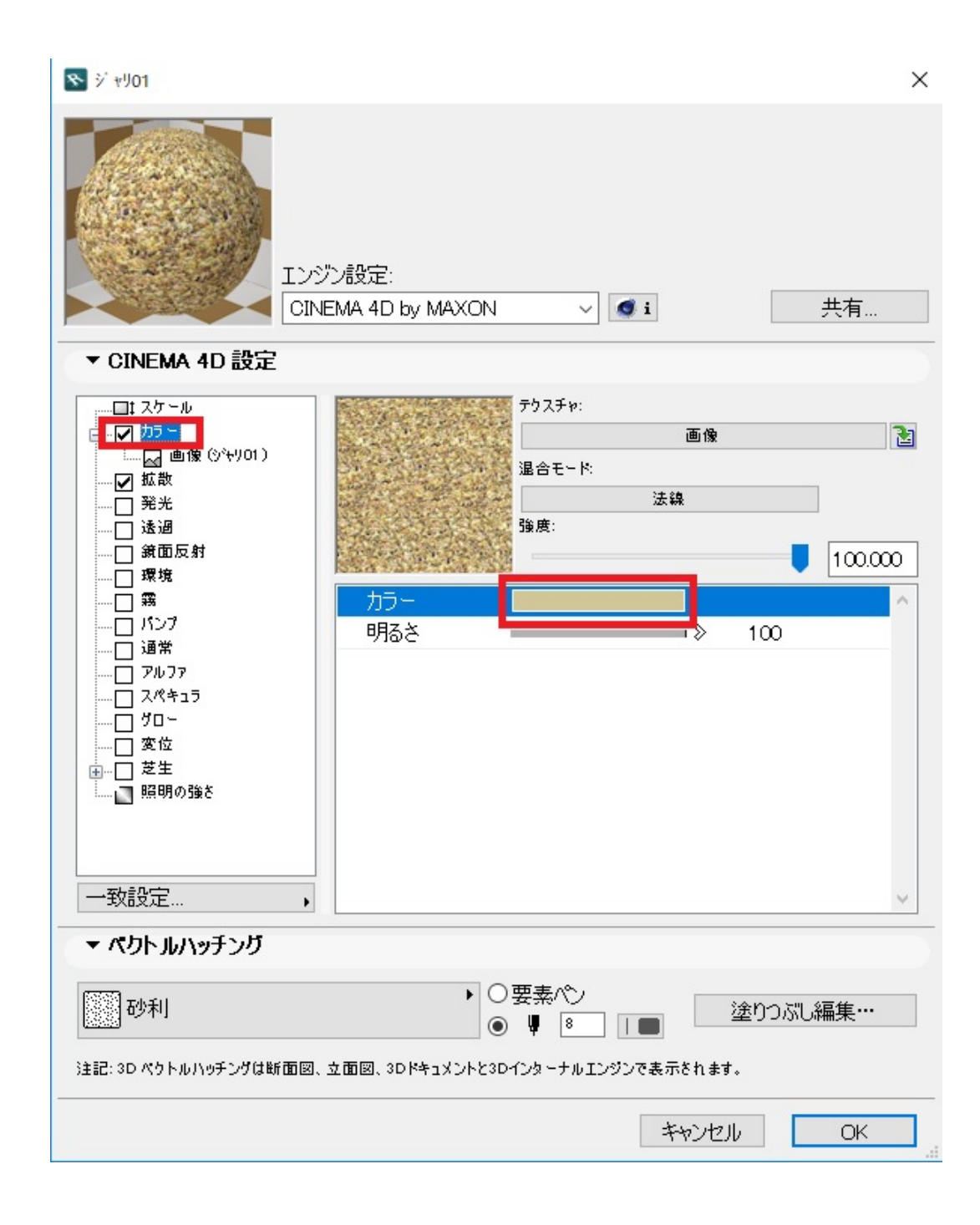

7. extending the state of the state of the SN ok

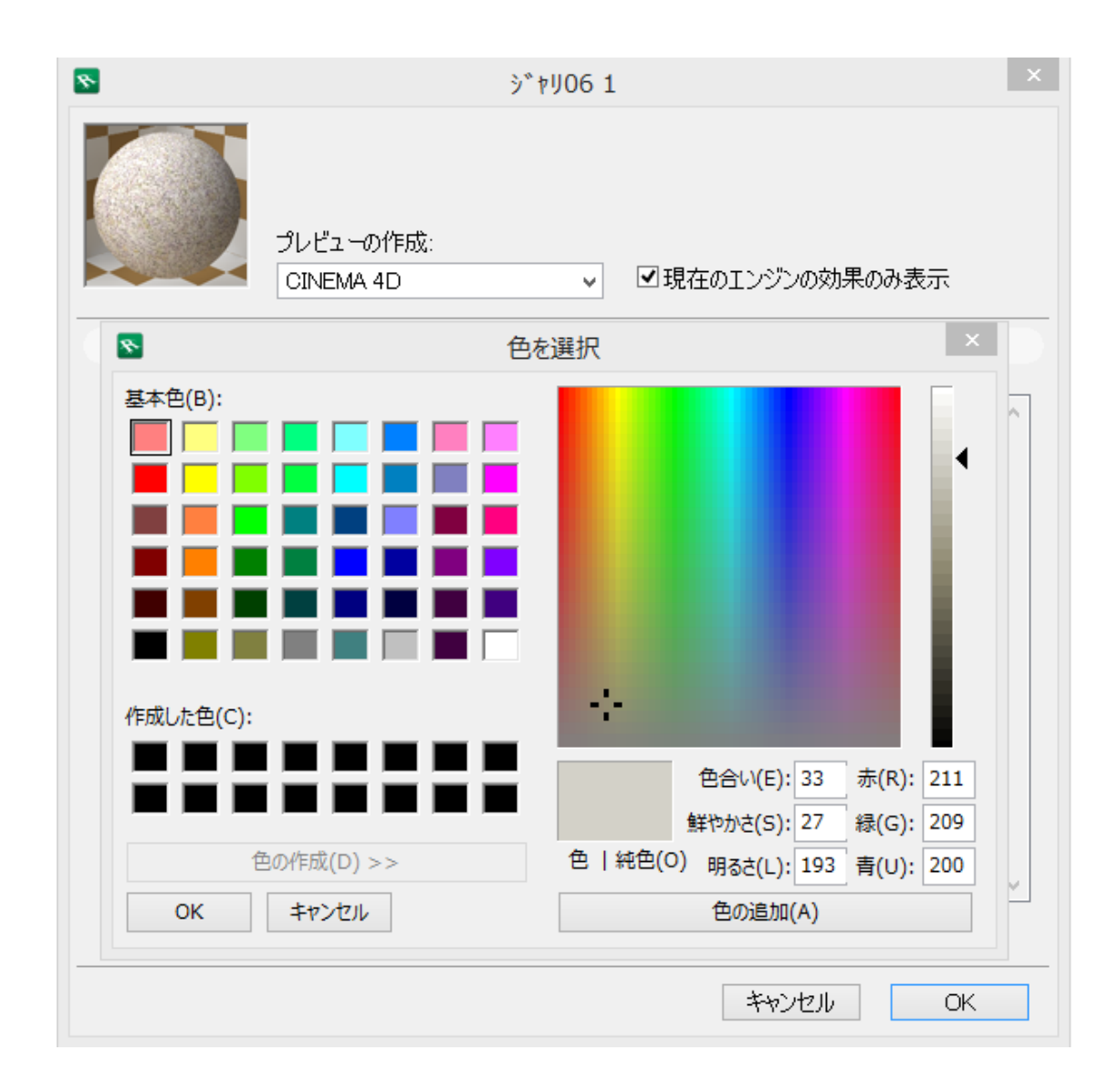

 $8.$ 

**RIKCAD7**

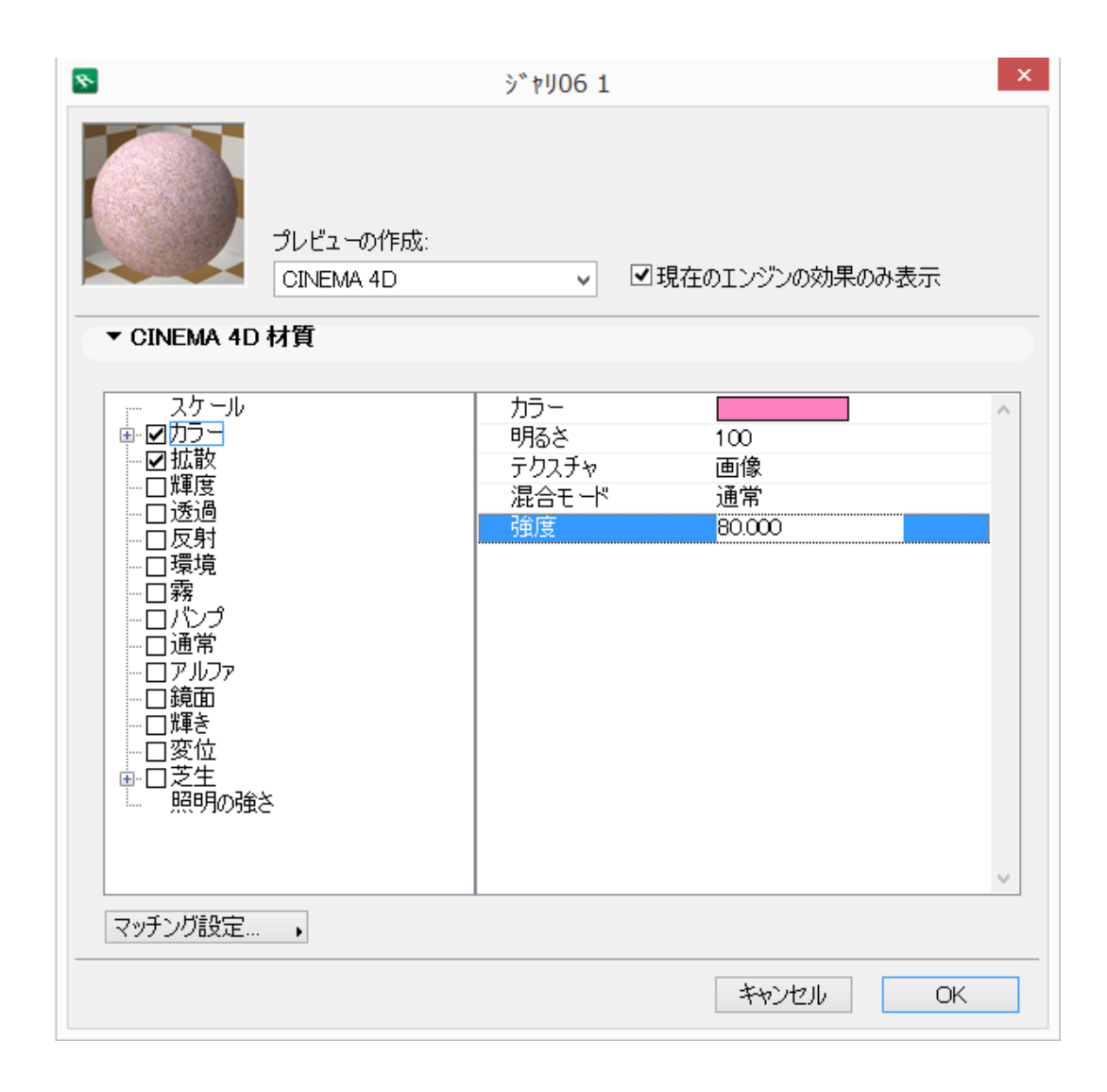

## **RIKCAD8/RIKCAD9**

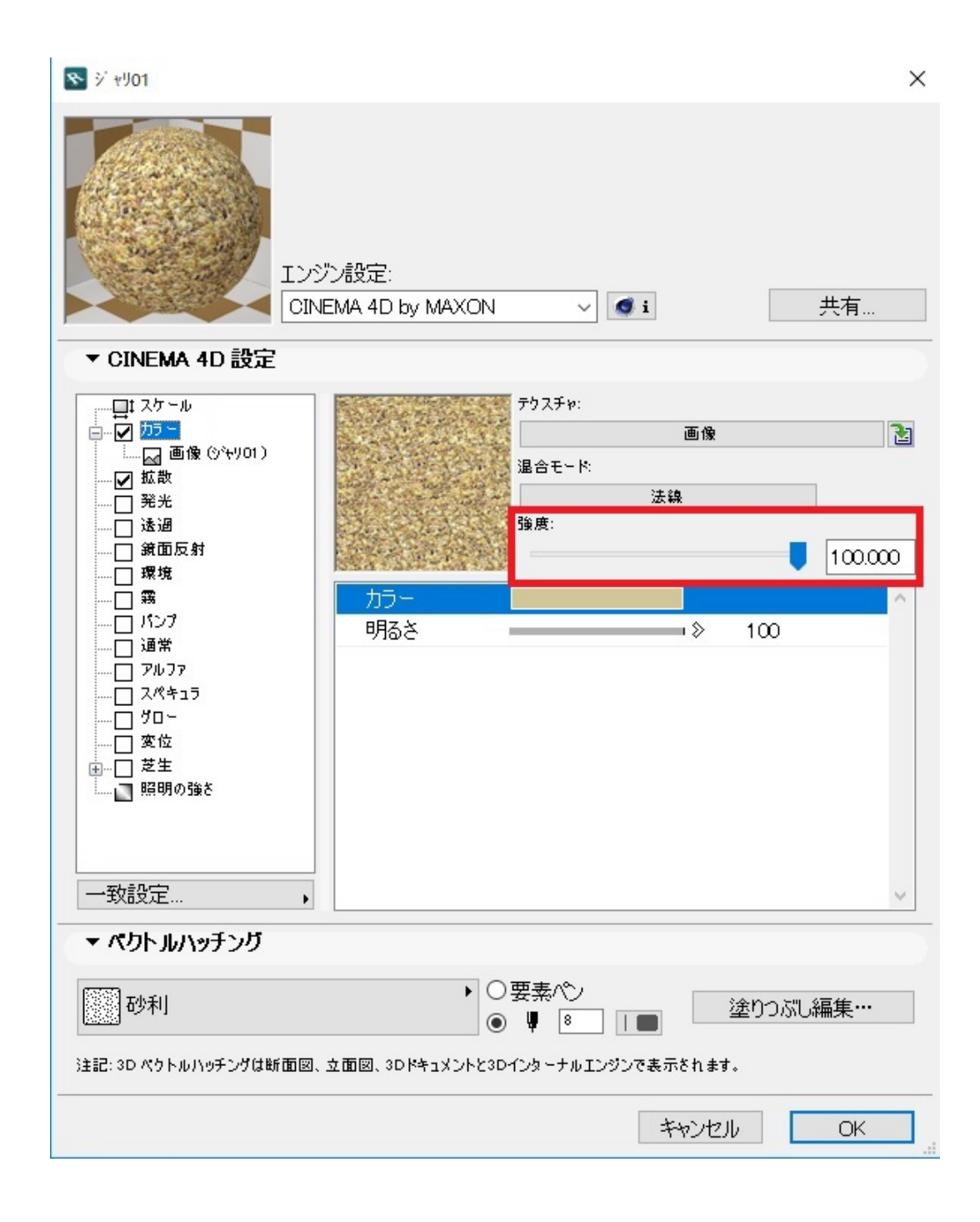

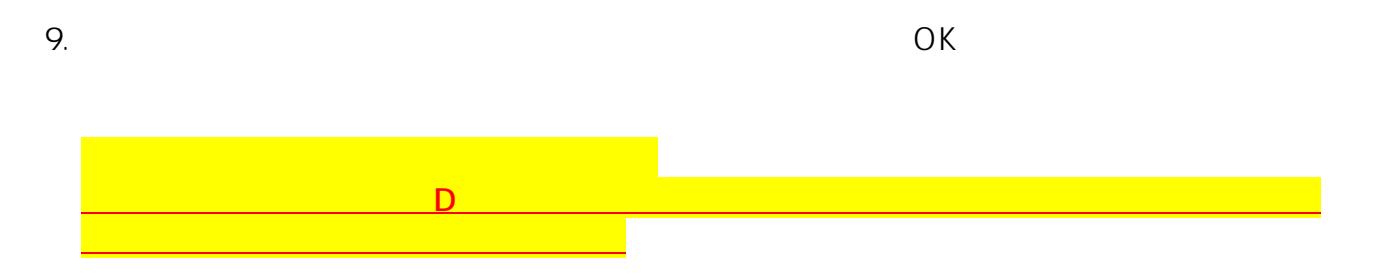

ID: #1700

ページ 9 / 10 **(c) 2024 RIK <k\_sumatani@rikcorp.jp> | 2024-05-20 21:39:00**

[URL: http://faq.rik-service.net/index.php?action=artikel&cat=27&id=701&artlang=ja](http://faq.rik-service.net/index.php?action=artikel&cat=27&id=701&artlang=ja)

 $: 2018 - 12 - 0417.50$ 

製作者: 大木本

10 / 10 **(c) 2024 RIK <k\_sumatani@rikcorp.jp> | 2024-05-20 21:39:00** [URL: http://faq.rik-service.net/index.php?action=artikel&cat=27&id=701&artlang=ja](http://faq.rik-service.net/index.php?action=artikel&cat=27&id=701&artlang=ja)